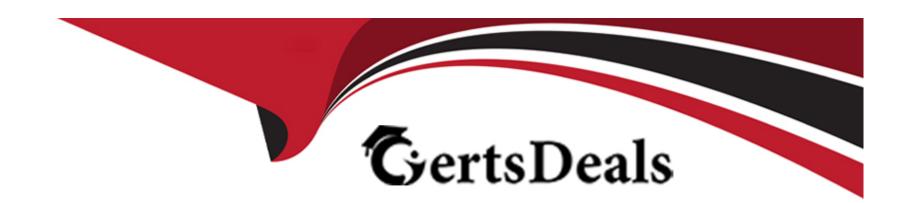

# Free Questions for PL-100 by certsdeals

Shared by Townsend on 18-01-2024

For More Free Questions and Preparation Resources

**Check the Links on Last Page** 

# **Question 1**

**Question Type:** MultipleChoice

You are designing an interactive report for a model-driven app. The report will use more than five million records. The query that retrieves data for the report requires more than five minutes to complete. You need to create the report Which option should you use?

### **Options:**

- A) Interactive dashboard
- B) Power Bl
- C) Standard dashboard

#### **Answer:**

В

# **Question 2**

**Question Type:** OrderList

A commercial bakery uses art inventory system to track ingredients consumed in their production line. The workers use iPads to interact with the system and reserve the ingredients for the next batch. Data from the system is extracted as a .csv file.

You need to create a Power BI report from the extracted data by using only an iPad.

Which five actions should you perform in sequence? To answer, move the appropriate actions from the list of actions to the answer area and arrange them in the correct order.

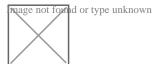

#### **Answer:**

Bookstatte October Bland Brown Bland Brown in .

# **Question 3**

### **Question Type: Hotspot**

A company uses Microsoft Teams and Microsoft 365. Employees use Microsoft Excel to create checklist and capture measurements.

The company requites a Microsoft Power Platform app to consolidate the checklists and perform the measurements- Network connectivity may not be available when measurements are taken.

You need to determine which features to use for the app

Which features should you use? To answer, select the appropriate options in the answer area

NOTE: Each coned selection is worth one point.

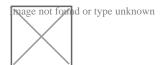

#### **Answer:**

# **Question 4**

### **Question Type:** MultipleChoice

You create a Microsoft Power BI report with multiple visualizations displayed together. The report must be available to users in all security roles. You need to display the report in a model-driven app. What should you embed?

### **Options:**

- A) Power BI dashboard on a model-driven form.
- B) Power BI tile on a model-driven form.

- C) Power BI dashboard on a model-driven dashboard.
- D) Power BI tile on a model-driven dashboard.

#### **Answer:**

D

# **Question 5**

### **Question Type:** MultipleChoice

Note: This question is part of a series of questions that present the same scenario. Each question in the series contains a unique solution that might meet the stated goals. Some question sets might have more than one correct solution, while others might not have a correct solution.

After you answer a question in this section, you will NOT be able to return to it. As a result, these questions will not appear in the review screen.

You are creating a canvas app that displays a list of accounts.

Users must be able to select an account and view details for the account. The app must include a feature that brings the user back to the list of accounts.

| You add a blank screen named Screen_Accounts and add a gallery named Gallery_Accounts to the screen. You set the data source of Gallery_Accounts to Accounts and add another blank screen named Screen_AccountDetail. |  |  |
|----------------------------------------------------------------------------------------------------|--|--|
| You need to complete the app.                                                                                                    |  |  |
| Solution:                                                                                                    |  |  |
| * Add a display form to Screen_AccountDetail.                                                                                                    |  |  |
| * Set the OnSelect property of Gallery_Accounts to Navigate(Screen_AccountDetail).                                                                                                    |  |  |
| * Set the data source of the form to Accounts.                                                                                                    |  |  |
| * Set the Item property of the form to Selected.                                                                                                    |  |  |
| * Add a back icon on Screen_AccountDetail and set its OnSelect property to Navigate(Screen_Accounts).                                                                                                    |  |  |
| Does the solution meet the goal?                                                                                                    |  |  |
|                                                                                                    |  |  |
| Options:                                                                                                    |  |  |
| A) Yes                                                                                                    |  |  |
| B) No                                                                                                    |  |  |
|                                                                                                    |  |  |
| Answer:                                                                                                    |  |  |
|                                                                                                    |  |  |

### **Explanation:**

If you add a Display form control, the user can display all fields of a record or only the fields that you specify.

https://docs.microsoft.com/en-us/powerapps/maker/canvas-apps/controls/control-form-detail

# **Question 6**

**Question Type:** MultipleChoice

You create a Microsoft Power BI report with multiple visualizations displayed together. The report must be available to users in all security roles. You need to display the report in a model-driven app. What should you embed?

### **Options:**

- A) Power BI dashboard on a model-driven form.
- B) Power BI tile on a model-driven form.
- C) Power BI dashboard on a model-driven dashboard.

| D) Power BI tile on a mode    | I-driven dashboard.                                                                                                    |
|-------------------------------|----------------------------------------------------------------------------------------------------|
|                               |                                                                                                    |
| Answer:                       |                                                                                                    |
| D                             |                                                                                                    |
|                               |                                                                                                    |
| Question 7                    |                                                                                                    |
| Question Type: MultipleChoic  | ee                                                                                                    |
| retrieves data for the report | active report for a model-driven app. The report will use more than five million records. The query that trequires more than five minutes to complete. You need to create the report Which option should you use? |
| Options:                      |                                                                                                    |
| A) Interactive dashboard      |                                                                                                    |
| B) Power Bl                   |                                                                                                    |
| C) Standard dashboard         |                                                                                                    |
|                               |                                                                                                    |
| Answer:                       |                                                                                                    |
| В                             |                                                                                                    |
|                               |                                                                                                    |
|                               |                                                                                                    |

### **Question 8**

#### **Question Type:** MultipleChoice

Note: This question is part of a series of questions that present the same scenario. Each question in the series contains a unique solution that might meet the stated goals. Some question sets might have more than one correct solution, while others might not have a correct solution.

After you answer a question in this section, you will NOT be able to return to it. As a result, these questions will not appear in the review screen.

You are creating a canvas app that displays a list of accounts.

Users must be able to select an account and view details for the account. The app must include a feature that brings the user back to the list of accounts.

You add a blank screen named Screen\_Accounts and add a gallery named Gallery\_Accounts to the screen. You set the data source of Gallery\_Accounts to Accounts and add another blank screen named Screen\_AccountDetail.

You need to complete the app.

#### Solution:

\* Add an edit form to Screen AccountDetail and set the Default Mode of the form to View.

| * Set the OnSelect property of Gallery_Accounts to Navigate(Screen_AccountDetail).                                |  |  |
|----------------------------------------------------------------------------------------------------|--|--|
| * Set the data source of the form to Accounts.                                                                    |  |  |
| * Set the Item property of the form to Selected.                                                                  |  |  |
| * Add a back icon on Screen_AccountDetail and set its OnSelect property to Navigate(Screen_Accounts).             |  |  |
| Does the solution meet the goal?                                                                                  |  |  |
|                                                                                                    |  |  |
| Options:                                                                                                    |  |  |
| A) Yes                                                                                                    |  |  |
| B) No                                                                                                    |  |  |
|                                                                                                    |  |  |
| Answer:                                                                                                    |  |  |
| A                                                                                                    |  |  |
| Explanation:                                                                                                    |  |  |
| View, edit, or create an item, save the contents, and reset the controls in an Edit form control.                 |  |  |
| FormMode.View: The form is populated with an existing record but the user cannot modify the values of the fields. |  |  |
|                                                                                                    |  |  |

This function is often invoked from the OnSelect formula of a Button or Image control.

https://docs.microsoft.com/en-us/powerapps/maker/canvas-apps/functions/function-form

# **Question 9**

### **Question Type: Hotspot**

A company uses Microsoft Teams and Microsoft 365. Employees use Microsoft Excel to create checklist and capture measurements.

The company requites a Microsoft Power Platform app to consolidate the checklists and perform the measurements- Network connectivity may not be available when measurements are taken.

You need to determine which features to use for the app

Which features should you use? To answer, select the appropriate options in the answer area

NOTE: Each coned selection is worth one point.

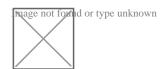

#### **Answer:**

# To Get Premium Files for PL-100 Visit

https://www.p2pexams.com/products/pl-100

# **For More Free Questions Visit**

https://www.p2pexams.com/microsoft/pdf/pl-100

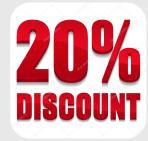